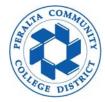

1. Login to Peralta Portal and navigate to Adobe Sign application 1.2 Click "Home" and "Start from library"

| Home | Send | Manage | Reports                    | Account                  |                                                   |                                                                                                    |                               |                                 |                      |
|------|------|--------|----------------------------|--------------------------|---------------------------------------------------|----------------------------------------------------------------------------------------------------|-------------------------------|---------------------------------|----------------------|
|      | W    |        | Welcome, Adobe Sign Sender |                          | 6 IN PROGRESS 0 WAITING FOR YOU EVENTS AND ALERTS |                                                                                                    |                               |                                 |                      |
|      |      |        |                            |                          |                                                   | Send a document for signature<br>Request signatures on a new agreement, or start from your library of templates and workflows.<br>Request signatures |                               |                                 |                      |
|      |      |        | Do more with Adobe Sign    |                          |                                                   |                                                                                                    |                               |                                 |                      |
|      |      |        |                            | Fill and sign a document | V)<br>Publish a web form                          | Send in bulk with<br>Mega Sign                                                                                                    | Create a reusable<br>template | Manage and track all agreements | Enhance your account |

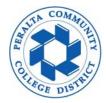

- 2. Shared Workflows
  - 2.1 Click "Workflows"

2.2 Select "New hire packet for Student Employment" under <u>Account Workflows folder</u> 2.3 Click "Start" to continue

| Start from library |                                          |            |  |  |  |  |
|--------------------|------------------------------------------|------------|--|--|--|--|
| _                  | Q Search                                 |            |  |  |  |  |
| Library            | Name                                     |            |  |  |  |  |
| Recent             | Account Workflows                        |            |  |  |  |  |
| Templates          | 品 New Hire Packet for Student Employment | 07/21/2020 |  |  |  |  |
| Workflows          |                                          |            |  |  |  |  |
|                    |                                          |            |  |  |  |  |
|                    |                                          |            |  |  |  |  |
|                    |                                          |            |  |  |  |  |
|                    |                                          |            |  |  |  |  |
|                    |                                          |            |  |  |  |  |
|                    |                                          |            |  |  |  |  |
|                    |                                          |            |  |  |  |  |
|                    |                                          |            |  |  |  |  |
|                    |                                          |            |  |  |  |  |
|                    | Cance                                    | Start      |  |  |  |  |

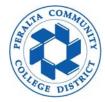

- 3. Enter email address for signer (new student employee)
  - **3.1 Enter your Peralta email address in the box for recipient**
  - 3.2 Enter a new document name or leave as default
  - 3.3 Enter a custom message to signer or leave as default and click "Send"

| Recipients                                     |           |                                                |              | Ø |
|------------------------------------------------|-----------|------------------------------------------------|--------------|---|
| Signer*                                        |           |                                                |              |   |
| signer@email.addre                             | 🖂 🐱 Email | Ø                                              |              |   |
| Recipient *                                    |           |                                                |              |   |
| your_Peralta_email                             | 🖂 🗸 Email | Ø                                              |              |   |
| CC Hide                                        |           |                                                |              |   |
| Cc                                             |           |                                                |              |   |
| epalafox@peralta.edu ×                         |           |                                                |              |   |
|                                                |           |                                                |              |   |
| Document Name *                                |           | Message Template 🗸                             |              |   |
| New Hire Packet for Student En                 | nploymen  | t                                              | 1010000      | 0 |
| Message *                                      |           |                                                | Options      | ~ |
| Please review and sign.                        |           |                                                | Set Reminder |   |
|                                                |           | //                                             |              |   |
| Files                                          |           |                                                |              |   |
| Conviction History *                           | <u>T</u>  | Conviction History (New hire)                  |              |   |
| Oath of Allegiance ★                           | <u>T</u>  | Oath Form (New hire)                           |              |   |
| Acknowledgement of<br>Receipt ★                | <u>T</u>  | Acknowledgement of Receipt<br>Form (New hire)  |              |   |
| Form I-9 (USCIS) *                             | <u>T</u>  | Form 19 2020 (student employ ment)             |              |   |
| Direct Deposit<br>Enrollment Form <del>*</del> | <u>T</u>  | Direct Deposit Form (New hir<br>e)             |              |   |
| W4 and EDD State<br>allowance *                | <u>T</u>  | 2020 - Tax forms - W4 and CA<br>DE4 (New hire) |              |   |
|                                                |           |                                                |              |   |

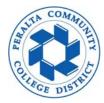

- 4. Sender to prefill before sending
  - 4.1 Click start to populate PCCD information into designated prefill fields
  - 4.2 Click send to submit new hire packet for signer to complete

| New Hire Packet for Student Employment                                                                                                    | New Hire Packet for Student Employment                                                                                                    |  |  |
|----------------------------------------------------------------------------------------------------|----------------------------------------------------------------------------------------------------|--|--|
| Peralta Community College District<br><u>REQUIRED MANDATORY FORM</u><br>Conviction History<br>Applicant First and Last Name                                                                                                    | Revealed Community College District<br>REOURED MANDATORY FORM<br>Conviction History                                                                                                    |  |  |
| Position You Are Applying For                                                                                                    | Position You Are Applying For                                                                                                    |  |  |
| 1. Have you ever been convicted of crime other than a minor traffic offense         . Yes         . Have you ever been convicted by a court of misdemeanor?         . Yes         . Have you ever been convicted by a court of a felony?         . Yes         . Have you ever been convicted by a court of a felony?         . Yes         . Have you ever been convicted by a court of a felony?         . Yes         . Yes         . No         3. Have you ever been convicted by a court of a felony?         . Yes         . No         4. If "YES" to "1", "2", or "3", state WHAT CONVICTION, when where, and disposition of case(s):         . Use additional nares if needed | <ol> <li>Have you ever been convicted of crime other than a minor traffic offense         <ul> <li>Yes</li> <li>No</li> </ul> </li> <li>Have you ever been convicted by a court of misdemeanor?             <ul> <li>Yes</li> <li>No</li> <li>Have you ever been convicted by a court of a felony?                 <ul> <li>Yes</li> <li>No</li> <li>Have you ever been convicted by a court of a felony?</li> <li>Yes</li> <li>No</li> <li>If "YES" to "1", "2", or "3", state WHAT CONVICTION, when where, and disposition of case(s):</li></ul></li></ul></li></ol> |  |  |
| $\uparrow$ $\downarrow$ <u>1</u> /1s $\ominus$ $\ominus$ $\pm$                                                                                                    | Thank you for prefilling this document Click to Send                                                                                                    |  |  |
|                                                                                                    |                                                                                                    |  |  |